# Servidores de impresión HP Jetdirect

Apéndice de la Guía del administrador - HP Jetdirect 2700w USB Solution Print Server (J8026A)

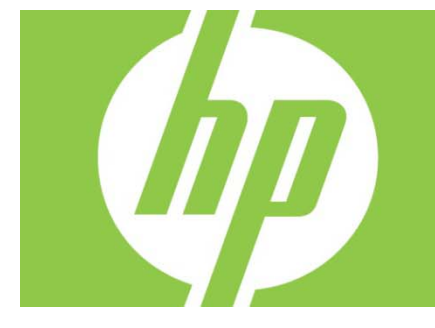

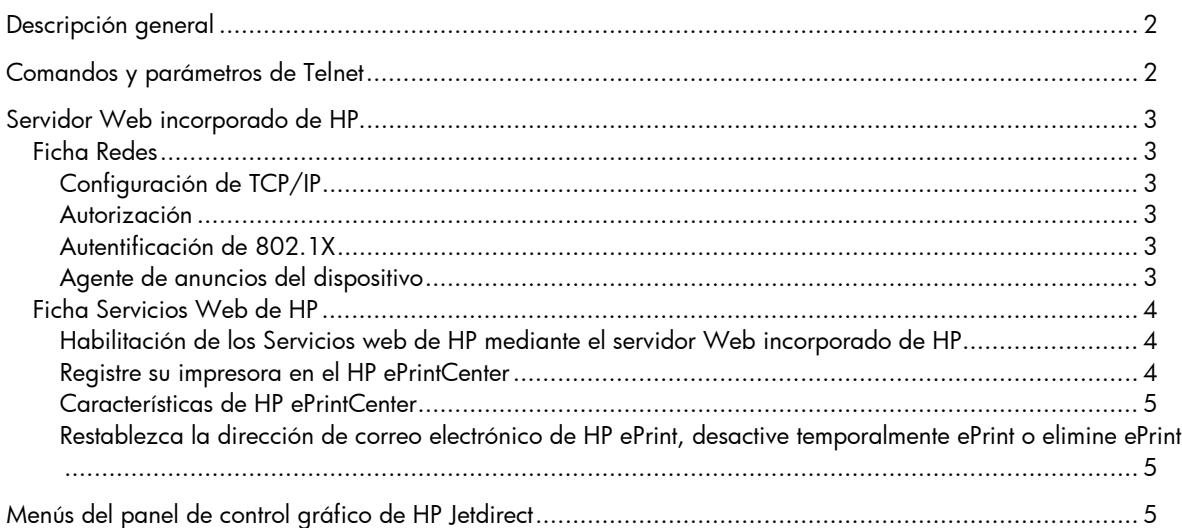

#### **Copyright y licencia**

© 2012 Copyright Hewlett-Packard Development Company, L.P. La reproducción, adaptación o traducción sin consentimiento previo por escrito están prohibidas, salvo lo que permita la legislación de derechos de autor. La información contenida aquí está sujeta a cambios sin previo aviso. Las únicas garantías de los productos y servicios de HP se detallan en las declaraciones de garantía expresas que acompañan a dichos productos y servicios. Nada de lo que aquí se incluya debe considerarse como una garantía adicional. HP no será responsable de las omisiones o errores técnicos o editoriales que contenga el presente documento.

Producto aplicable: J8026A Edition 1, 9/2012

#### **Créditos de marcas comerciales**

Microsoft®, Windows®, Windows Vista®, Windows Server® y Windows Server System® son marcas registradas en EE. UU. de Microsoft Corporation.

VMware® es una marca registrada de VMware, Inc.

## Descripción general

En este apéndice se describen las modificaciones necesarias en la *Guía del administrador de los HP Jetdirect Print Servers* para el HP Jetdirect 2700w USB Solution Print Server.

**Nota:** si desea obtener información completa acerca de los HP Jetdirect print servers, consulte la *Guía del administrador de los HP Jetdirect Print Servers* en:

http://h20000.www2.hp.com/bizsupport/TechSupport/Product.jsp?lang=en&cc=us&taskId=101&contentType=S upportManual&docIndexId=64255&prodTypeId=18972&prodCatId=236254

# Comandos y parámetros de Telnet

En la siguiente tabla se enumeran los comandos de Telnet nuevos o modificados para el HP Jetdirect 2700w Print Server.

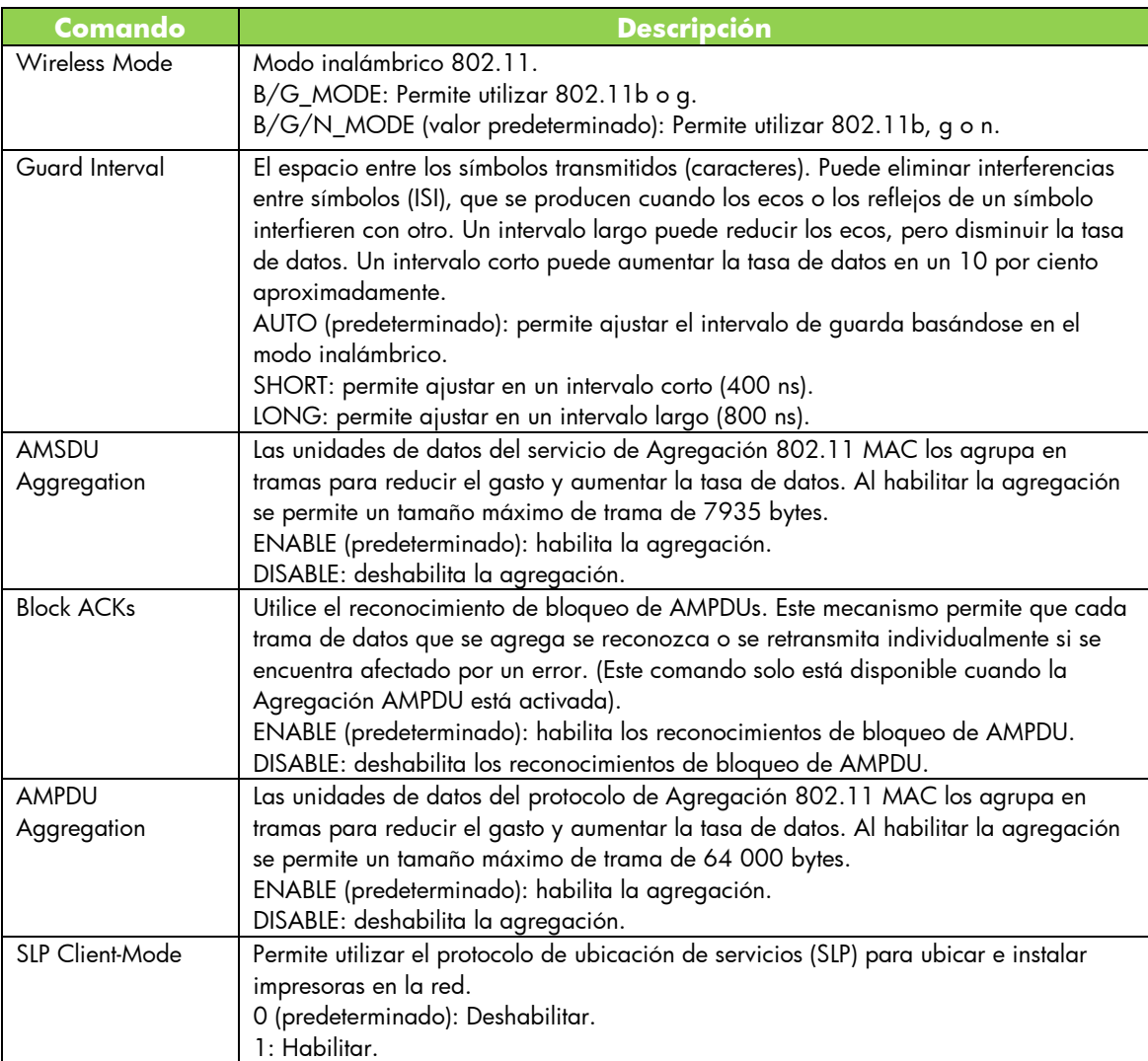

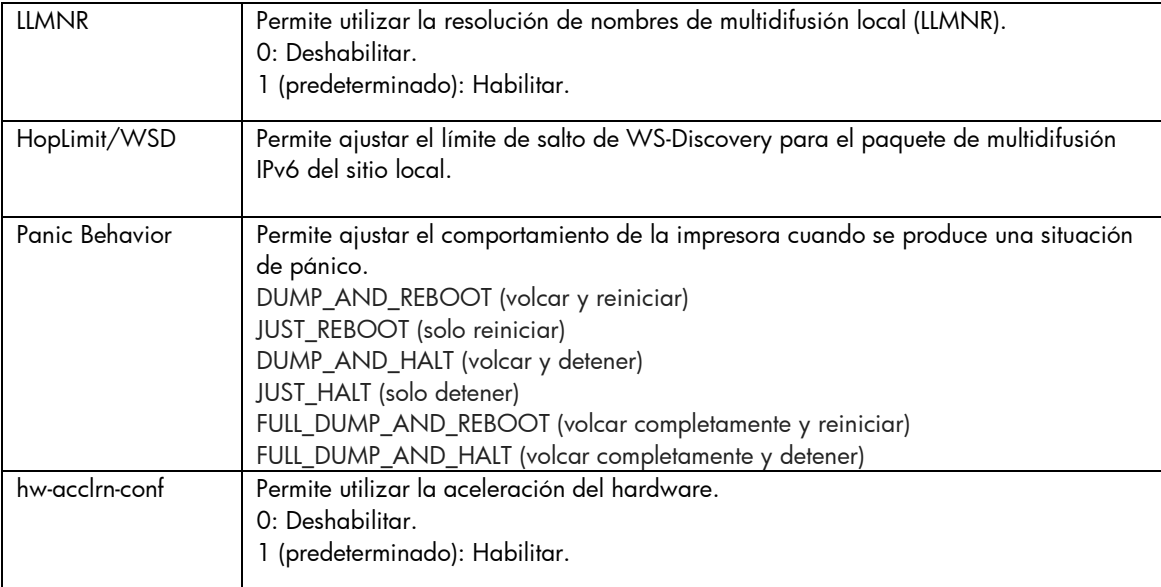

# Servidor Web incorporado de HP

A continuación, se tratará acerca de las modificaciones de las fichas Redes y Servicios Web del Servidor Web incorporado de HP.

### Ficha Redes

### Configuración de TCP/IP

La ficha Avanzada ahora contiene el elemento CCC Logging. De manera predeterminada, el inicio de sesión en el Centro de Servicio de asistencia al cliente de HP (CCC Logging) está habilitado. Para desactivar el inicio de sesión, desmarque la casilla de verificación.

### Autorización

De forma predeterminada, el HP Jetdirect print server contiene un certificado preinstalado firmado automáticamente. Cuando utilice este certificado autofirmado, el elemento Encryption Key Length ahora le permite seleccionar una longitud de clave de cifrado de 2048 bits.

### Autentificación de 802.1X

Tanto el protocolo PEAP como el EAP-TLS utilizan claves dinámicas de cifrado para garantizar una comunicación segura. Si se produce un fallo de autenticación, puede establecer que el elemento On Authentication Failure nuevo se conecte de todas maneras o que bloquee el acceso.

#### Agente de anuncios del dispositivo

Utilice el elemento de menú Announcement Agent para habilitar o deshabilitar el Agente de anuncios del dispositivo HP, para configurar el servidor de configuración, así como para indicar si necesita autenticación mutua al utilizar certificados. Cuando está habilitado, el Agente de anuncios del dispositivo HP envía un anuncio a un servidor de configuración cuando el dispositivo se conecta por primera vez a la red. El servidor de configuración, como el HP Imaging and Printing Security Center, enviará a continuación los valores preestablecidos de la configuración al dispositivo.

De manera predeterminada, el Agente de anuncios del dispositivo HP está habilitado.

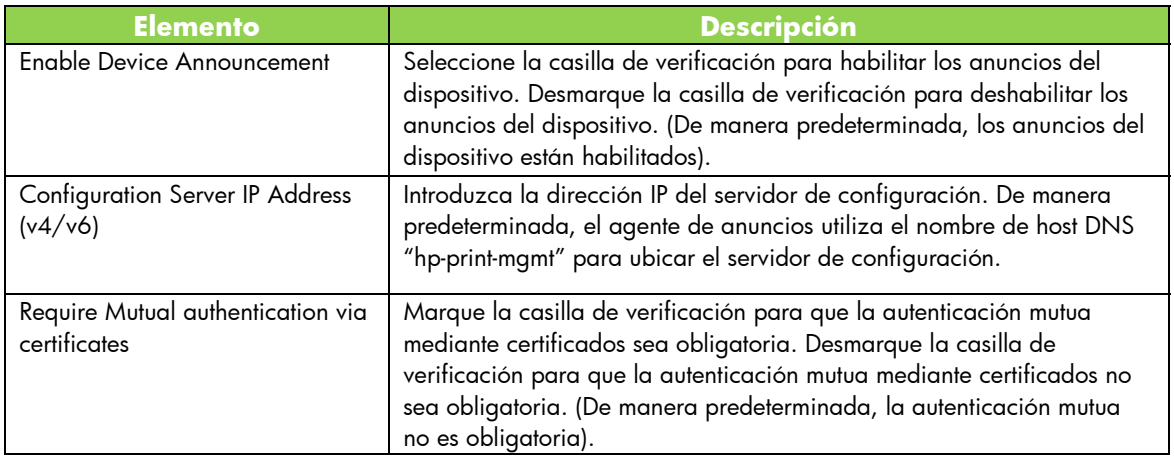

### Ficha Servicios Web de HP

Utilice esta ficha nueva para habilitar los servicios Web de HP y conectarse al HP ePrintCenter. HP ePrint es un servicio gratuito de HP que le permite imprimir desde su dispositivo móvil en cualquier dispositivo compatible con HP ePrint.

**Nota:** Para utilizar características de HP ePrint, su impresora debe estar conectada a una red y disponer de acceso a Internet.

Habilitación de los Servicios web de HP mediante el servidor Web incorporado de HP

Para habilitar los Servicios Web de HP en su impresora mediante el servidor Web incorporado de HP:

- 1. Inicie el servidor Web incorporado de HP.
- 2. Seleccione la ficha **Servicios Web de HP**.
- 3. Si su compañía utiliza un servidor proxy, haga clic en **Proxy Web** en el menú **Configuración** y facilite la información de configuración. Haga clic en **Aplicar** para finalizar la configuración.
- 4. Haga clic en **Configuración de Servicios Web** en el menú **Configuración**.
- 5. Haga clic en **Habilitar Servicios Web de HP**. El servidor Web integrado de HP se pone en contacto con HP ePrintCenter para habilitar el servicio. Se muestra un mensaje si el proceso se realiza correctamente.
- 6. Consulte la página de instrucciones para obtener información acerca de cómo registrarse utilizando su código exclusivo.

**Nota:** el sistema ePrint genera una dirección de correo electrónico exclusiva para su impresora que se muestra en la página de instrucciones. (Para visualizar la dirección de correo electrónico, pulse el botón **Cómo conectarse** del panel de control de la impresora). La parte local de la dirección es una combinación de letras y números, seguida del símbolo @. El nombre de dominio siempre es hpeprint.com.

Registre su impresora en el HP ePrintCenter

Utilice la página de instrucciones para registrar su impresora en el HP ePrintCenter (www.hpeprintcenter.com) usando su código de impresora exclusivo.

**Nota:** El código exclusivo de su impresora será válido durante veinticuatro horas. Si no puede registrarse en ese momento, puede crear un código nuevo si vuelve a imprimir la página de instrucciones. (Seleccione la ficha **Servicios Web de HP** y, a continuación, haga clic en **Página de instrucciones de impresión**).

#### Características de HP ePrintCenter

Después de registrar su impresora, utilice el HP ePrintCenter para configurar la seguridad avanzada, habilitar o deshabilitar los mensajes de estado del correo electrónico para usuarios autorizados, supervisar colas de impresión y comprobar el estado o cancelar trabajos de impresión.

Restablezca la dirección de correo electrónico de HP ePrint, desactive temporalmente ePrint o elimine ePrint

- **Restablecer el correo electrónico** Para restablecer la dirección de correo electrónico de su impresora, inicie sesión en su cuenta en el HP ePrintCenter y seleccione la ficha **Avanzada**. Haga clic en el botón **Restablecer** para obtener una dirección de correo electrónico nueva para su impresora. (Debe comunicar manualmente la nueva dirección de correo electrónico a cualquier dirección de la lista **Remitentes permitidos**).
- **Deshabilitar HP ePrint** Para desactivar temporalmente HP ePrint, inicie el Servidor Web incorporado de HP, seleccione la ficha **Servicios Web de HP** y desmarque la casilla de verificación **Habilitar HP ePrint**. Tanto su cuenta de HP ePrint como la configuración de la impresora se mantendrán. Para habilitar HP ePrint, marque la casilla de verificación **Habilitar HP ePrint**.
- **Eliminar HP ePrint**  Para eliminar completamente HP ePrint de su impresora, inicie el Servidor Web incorporado de HP, seleccione la ficha **Servicios Web de HP** y haga clic en **Eliminar**. Al eliminar HP ePrint, se borra la configuración de HP ePrint de la impresora, su cuenta de HP ePrintCenter, los ajustes y todo el historial de la impresora.

## Menús del panel de control gráfico de HP Jetdirect

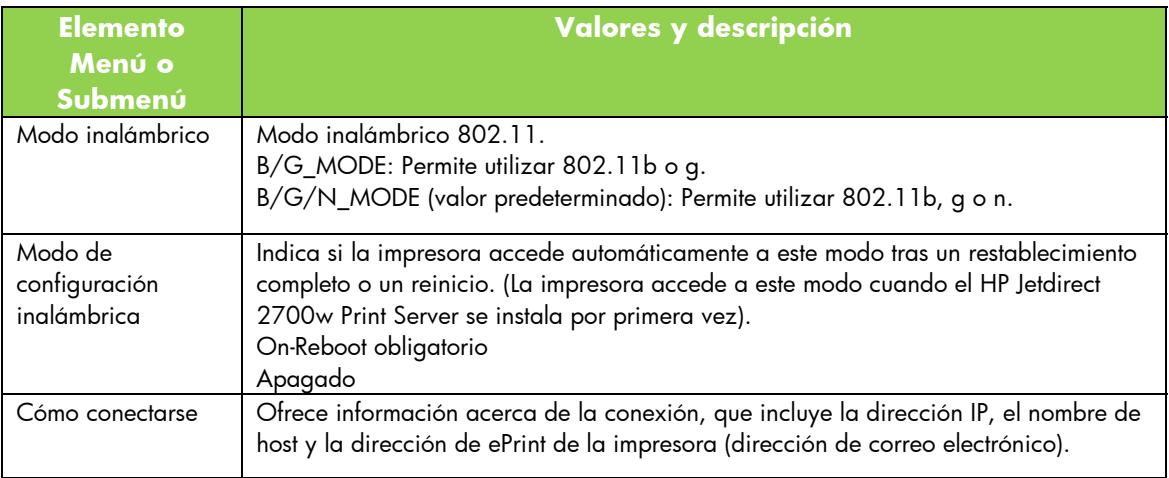

En la siguiente tabla se enumeran las opciones de menú del panel de control gráfico nuevas o modificadas: